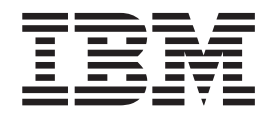

IBM Cúram Social Program Management

# Cúram Citizen Context Viewer Developer Guide

*Version 6.0.5*

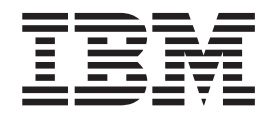

IBM Cúram Social Program Management

# Cúram Citizen Context Viewer Developer Guide

*Version 6.0.5*

**Note**

Before using this information and the product it supports, read the information in ["Notices" on page 15](#page-24-0)

#### **Revised: May 2013**

This edition applies to IBM Cúram Social Program Management v6.0 5 and to all subsequent releases unless otherwise indicated in new editions.

Licensed Materials - Property of IBM.

#### **© Copyright IBM Corporation 2012, 2013.**

US Government Users Restricted Rights – Use, duplication or disclosure restricted by GSA ADP Schedule Contract with IBM Corp.

© Cúram Software Limited. 2011. All rights reserved.

# **Contents**

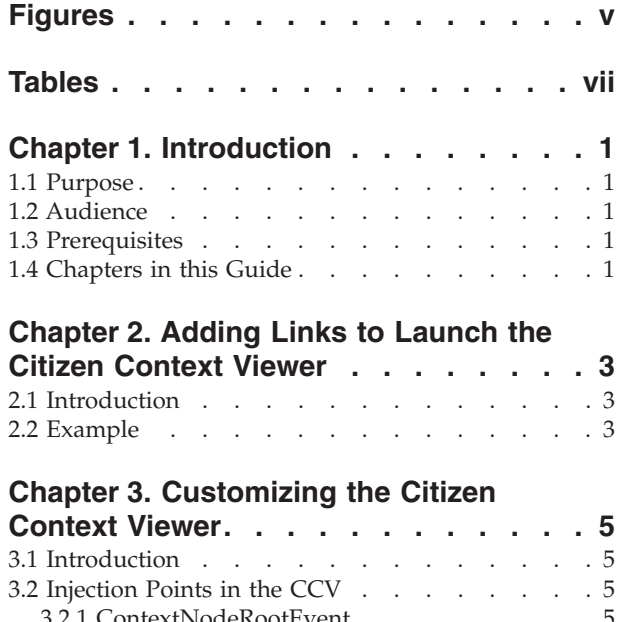

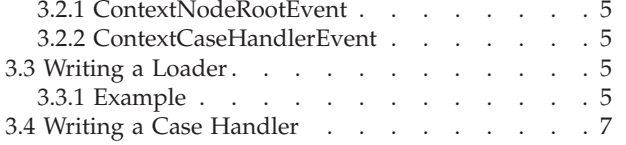

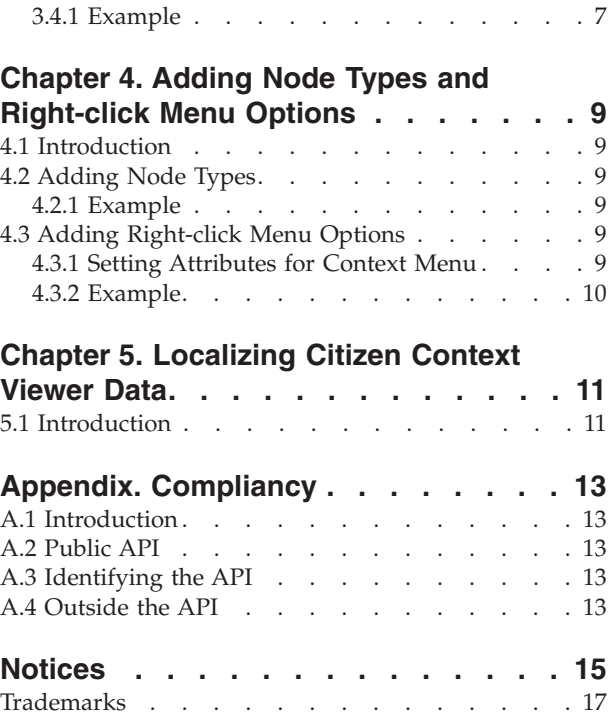

# <span id="page-6-0"></span>**Figures**

# <span id="page-8-0"></span>**Tables**

### <span id="page-10-0"></span>**Chapter 1. Introduction**

#### **1.1 Purpose**

The purpose of this guide is to provide instructions on how to customize the Citizen Context Viewer (CCV). It includes information on adding links to launch the CCV, on adding new elements to the CCV, and on localizing the CCV.

#### **1.2 Audience**

This guide is intended for developers responsible for integrating the CCV into specific components. Business analysts may find the guide useful in understanding the aspects of the CCV that can be customized to meet business requirements.

#### **1.3 Prerequisites**

There are two additional guides on the CCV: the Cúram Citizen Context Viewer Guide and the Cúram Citizen Context Viewer Configuration guide.

#### **1.4 Chapters in this Guide**

The following list describes the chapters within this guide:

#### **Adding Links to Launch the Citizen Context Viewer**

This chapter describes how to add links to custom uim pages that can launch the CCV.

#### **Customizing the Citizen Context Viewer**

This chapter describes the injection points for customizing the CCV and provides instructions on writing loaders and case handlers.

#### **Adding Node Types and Right-click Menu Options**

This chapter describes how a node type is defined for each element in the CCV tree and how to add right-click menu options for the CCV elements.

#### **Localizing Citizen Context Viewer Data**

This chapter provides information on localizing the data that appears as text in the CCV.

# <span id="page-12-0"></span>**Chapter 2. Adding Links to Launch the Citizen Context Viewer**

#### **2.1 Introduction**

It may be necessary to launch the CCV from customized pages. This can be achieved by creating links in the customized uims which reference the CCV javascript.

#### **2.2 Example**

The following code snippet outines the link that specifies the CCV to be opened. The SOURCE should contain the field that holds the concern role ID for the person to be displayed in the CCV.

The TARGET should be as specified below:

```
<SCRIPT EVENT="ONCLICK"
       ACTION="openContextViewer(this,event)"
    SCRIPT_FILE="ContextViewerPopup.js"/>
    <LINK URI="../flex/Citizen_resolveCitizenViewer.jsp">
    <CONNECT>
    <SOURCE NAME="DISPLAY" PROPERTY="concernRoleID"/>
    <TARGET NAME="PAGE" PROPERTY="concernRoleID"/>
    </CONNECT>
    </LINK>
```
# <span id="page-14-0"></span>**Chapter 3. Customizing the Citizen Context Viewer**

### **3.1 Introduction**

This chapter provides instructions on customizing the Citizen Context Viewer (CCV). The CCV interfaces define default implementations that can be replaced by injecting a custom implementation for that interface.

### **3.2 Injection Points in the CCV**

Customization of the Citizen Context Viewer is facilitated via events and listeners. The following sections describe the areas where listeners might be implemented to carry out certain customizations of the CCV.

### **3.2.1 ContextNodeRootEvent**

A listener to the ContextNodeRootEvent can add an implementation of the ContextCategory interface that will be used to populate the data displayed in the CCV. A implementation of the ContextCategory interface will allow loaders to be defined to show information in the CCV.

### **3.2.2 ContextCaseHandlerEvent**

Cases that are displayed in the CCV can be created by a number of different components. Retrieval of information for these cases may therefore need variations depending on the type of case being read. The IContextCaseHandler interface describes case handlers for specific case types. These case handlers will know the specific retrieval methods for getting information such as the case name. A default case handler exists that will get the case name from the case header table.

If the case type is not known by the OOTB CCV, then the default case handler will be used to read information for that case. If the default details for the case shown in the CCV are not specific enough then a customized case handler can be written. This case handler must implement the IContextCaseHandler interface and can be added by listening for the ContextCaseHandlerEvent setContextCaseHandlers method.

### **3.3 Writing a Loader**

As previously mentioned, a loader class provides information that can be displayed in the CCV. Typically, a loader is written for each leaf node of the root node in the CCV. For example, there are specific loaders for each of the leaf node categories including, Care And Protection, Communities, Family, and Dealings. These loaders gather all of the data for these categories. All loader classes must extend the ContextNode abstract class. A listener of ContextNodeRootEvent can be implemented to add new loaders to the existing set of CCV loaders via the method setChildNodesForContextType(Map<CONTEXT\_TYPEEntry, ContextCategory> contextCategory)

#### **3.3.1 Example**

This loader example shows how a loader might be defined that reads Core interactions and sets up the data to be displayed in the CCV. Comments are denoted by /\*\* \*\*/.

```
class ContextInteractionLoader extends ContextNode {
          /** The load method must be implemented by all loader classes. This
          is what is called when the CCV is opened. **/ public ContextNode
          load(Context_ID contextID) throws AppException,
          InformationalException { /**Set up and read the list of interactions
          from core for the context id, the context id in this instance is the
          concern role id for the citizen being displayed **/
          ClientInteraction clientInteractionObj =
          ClientInteractionFactory.newInstance(); ClientInteractionKey
          clientInteractionKey = new ClientInteractionKey();
          ClientInteractionDtls clientInteractionDtls; ListInteractionKey
          listInteractionKey = new ListInteractionKey();
          listInteractionKey.concernRoleID = contextID.context_id;
          InteractionDetailsList interactionDetailsList =
          clientInteractionObj.list(listInteractionKey); /** If sensitivity
          settings do not allow this citizen to be shown then indicate that no
          interactions can be displayed **/ if
          (!ContextUtil.checkUserAuthorizationForParticipant(
          contextID.context_id)) { setLabelAllNotShown(
          ContextUtil.getTextForLocale(BPOCONTEXTINTERACTION.ROOT),
          interactionDetailsList.dtls.size()); return this; } /** Calling the
          setLabelIncludingChildren will display the Interaction label as
          defined in the interaction message file and the number of
          interactions **/ setLabelIncludingChildren(
          ContextUtil.getTextForLocale(BPOCONTEXTINTERACTION.ROOT),
          interactionDetailsList.dtls.size()); /** Set the node type. Node
          types define certain characteristics, including the menu that will
          appear on right click **/ /** See Chapters 3 & 4 for more
          information on Node Types and Menus **/
          setNodeType(CONTEXTNODETYPE.DEFAULTNODE); /** Set the context ID. If
          a context ID is set then this will be used when carrying out a
          specific action. **/ /** Such as opening an new page from a menu
          item click **/ setContextID(0); if
          (interactionDetailsList.dtls.size() == 0) {
          setLabelIncludingChildren(
          ContextUtil.getTextForLocale(BPOCONTEXTINTERACTION.ROOT),
          interactionDetailsList.dtls.size()); /** if there are no
          interactions then add an empty child **/ addDefaultChild(new
          ContextLabelLoader(), ContextUtil.getLocalisableStringForLocale((
          BPOCONTEXT.EMPTY)) .arg(ContextUtil.getTextForLocale(
          BPOCONTEXTINTERACTION.ROOT)).getMessage()); return this; } else {
          Iterator interactionsIter = interactionDetailsList.dtls.iterator();
          InteractionDetails interactionDetails = new InteractionDetails();
          while (interactionsIter.hasNext()) { interactionDetails =
          (InteractionDetails) interactionsIter.next();
          ContextInteractionLoader contextInteractionChild = new
          ContextInteractionLoader(); contextInteractionChild.setLabel(
          curam.util.type.CodeTable.getOneItem( INTERACTIONTYPE.TABLENAME,
          interactionDetails.interactionTypeCode));
          clientInteractionKey.clientInteractionID =
          interactionDetails.clientInteractionID; clientInteractionDtls =
          clientInteractionObj.read(clientInteractionKey); if
          (clientInteractionDtls.relatedType.equals(
          curam.codetable.RELATEDINTERACTIONTYPE.COMMUNICATION)) { /** This is
          a communication interaction so set the corresponding node type and
          menu **/ /** See Chapters 3 & 4 for more information on node
          types and menus **/ contextInteractionChild.setNodeType(
          CONTEXTNODETYPE.COMM_INTERACTION_NODE); /** Set the context id for
          this child node to be the interaction relatedID. This will be used
          when opening any interaction pages from a CCV interaction menu **/contextInteractionChild.setContextID(
          clientInteractionDtls.relatedID); } else if
          (clientInteractionDtls.relatedType.equals(
          curam.codetable.RELATEDINTERACTIONTYPE.PAYMENT)) { /** This is a
          payment interaction so set the corresponding node type and menu **/
          /** See Chapters 3 & 4 for more information on node types and
          menus **/ contextInteractionChild.setNodeType(
          CONTEXTNODETYPE.PAY_INTERACTION_NODE); /** Set the context id for
          this child node to be the interaction relatedID. This will be used
when opening any interaction pages from a CCV interaction menu **/
6 IBM Cúram Social Program Management: Cúram Citizen Context Viewer Developer GuidecontextInteractionChild.setContextID(
          clientInteractionDtls.relatedID); } else {
          contextInteractionChild.setNodeType( CONTEXTNODETYPE.DEFAULTNODE);
```
### <span id="page-16-0"></span>**3.4 Writing a Case Handler**

A case handler can be used to get the name of a case where the retrieval of the case details is not covered by the CCV default case handler. The case handler can also be used to check property settings defined for a given case type. All case handlers must extend the abstract ContextCaseHandler class.

### **3.4.1 Example**

This example outlines how a case handler might be defined for Integrated cases. Comments are denoted by  $/*$ \*\*/.

```
class IntegratedCaseHandler extends
          ContextCaseHandler { @Inject private Provider<ContextCore>
          contextCoreProvider; public String getCaseName(long caseID) throws
          AppException, InformationalException { return
          CodeTable.getOneItem(PRODUCTCATEGORY.TABLENAME,
          this.readType(caseID)); } protected String getShowAllStatuses() {
          /** check to see if CCV is configured to display all IC case
          statuses **/ return ISEConfigurationUtility.getProperty(
          EnvVars.ENV_CCV_CASE_SHOW_ALL_IC_STATUSES,
          EnvVars.ENV<sup>-</sup>CCV<sup>-</sup>CASE<sup>-</sup>SHOW<sup>-ALL-IC</sub>-STATUSES DEFAULT); } protected</sup>
          String getShowAllTypes() { /** check to see if CCV is configured to
          display all integrated case types **/ return
          ISEConfigurationUtility.getProperty(
          EnvVars.ENV_CCV_CASE_SHOW_ALL_IC_TYPES,
          EnvVars.ENV_CCV_CASE_SHOW_ALL_IC_TYPES_DEFAULT); } protected
          ArrayList<String> listAcceptableCaseStatuses() { return
          ISEConfigurationUtility.getListPropertyValues(
          EnvVars.ENV_CCV_IC_CASE_STATUSES_TO_DISPLAY,
          EnvVars.ENV_CCV_IC_CASE_STATUSES_TO_DISPLAY_DEFAULT); } protected
          ArrayList<String> listAcceptableTypes() { return
          ISEConfigurationUtility.getListPropertyValues(
          EnvVars.ENV_CCV_IC_CASE_TYPES_TO_DISPLAY,
          EnvVars.ENV_CCV_IC_CASE_TYPES_TO_DISPLAY_DEFAULT); } protected
          String readType(long caseID) throws AppException,
          Informational Exception \{ /** read the case type, how this is done
          can be specific to the case type **/ ContextCore contextCore =
          contextCoreProvider.get(); CaseHeaderDtls caseHeaderDtls =
          contextCore.readCaseHeaderByCaseID(caseID); return
          caseHeaderDtls.integratedCaseType; } public String
          getShowAllCaseParticipantRoles() { return
          ISEConfigurationUtility.getProperty(
          EnvVars.ENV_CCV_CASE_SHOW_ALL_IC_CPROLES,
          EnvVars.ENV_CCV_CASE_SHOW_ALL_IC_CPROLES_DEFAULT); } protected
          ArrayList<String> listAcceptableCaseParticipantRoles() {
          return ISEConfigurationUtility.getListPropertyValues(
          EnvVars.ENV CCV IC CPROLE TYPES TO DISPLAY,
          EnvVars.ENV CCV IC CPROLE TYPES TO DISPLAY DEFAULT); }
          }
```
# <span id="page-18-0"></span>**Chapter 4. Adding Node Types and Right-click Menu Options**

#### **4.1 Introduction**

This chapter provides instructions on adding node types to the Citizen Context Viewer tree and on adding right-click menu options for menu items in each node.

#### **4.2 Adding Node Types**

When a loader retrieves data to be displayed by the context viewer, each element in the context viewer tree will be assigned a node type. The node type describes the following about the element to which it is assigned.

#### **CONTEXTNODETYPE**

This attribute holds the ID for the node type. The ID maps to a code table value in the ContextNodeType code table to allow the node type to be referenced in code via its java identifier.

**Loadable**

This boolean flag allows the context viewer to decide whether expanding an element results in a server call to retrieve additional context data.

**menuID**

This is the ID for the menu to which this node type links.

**isBranch**

This boolean flag allows the context viewer to decide whether the node has children. A node can have children as a result of a read from the CCV, or as a result of a user click (which results in a read from the CCV to get the children). If loadable and isBranch are both true then the element will indicate that children are available, but the children will not be read until the user clicks the element.

#### **4.2.1 Example**

Example of a context node type:

```
<?xml version="1.0" encoding="UTF-8"?>
```

```
<CONTEXTNODETYPE id="CNDT101">
<loadable value="true"/>
<menuID value="CNMU101"/>
<isBranch value="true"/>
</CONTEXTNODETYPE>
```
### **4.3 Adding Right-click Menu Options**

It is possible to add menu items that will appear upon right click of an element in the context viewer. This is done via the contextmenu dmx files loaded as initial data.

#### **4.3.1 Setting Attributes for Context Menu**

The following attributes can be set for a context menu:

#### <span id="page-19-0"></span>**CONTEXTMENU**

This attribute holds the ID for the menu. This ID is referenced from a node type definition.

#### **MENUITEM**

There can be none, one, or many menu items and they map to one of the right-click options displayed in the context viewer.

#### **MENUITEMLINK**

This attribute defines the page or url that will be opened when the right click option is selected.

Menu item links can contain the following:

#### **PAGEPARAM**

This defines the page parameter required by the page being opened.

#### **PAGECONFIG**

This specifies the javascript window.open options when opening the page on right-click of the menu item.

#### **4.3.2 Example**

Example of a context menu:

```
<?xml version="1.0" encoding="UTF-8"?>
```
<CONTEXTMENU id="CNMU103">

<MENUITEM value="View Contact Details">

```
<MENUITEMLINK
value="MultidisciplinaryTeamMember_viewModalPage.do">
```

```
<PAGEPARAM value="multidisciplinaryTeamMemberID"/>
```

```
<PAGECONFIG
value="height=450,width=800,top=100,
  left=100,resizable=yes"/>
```
</MENUITEMLINK>

</MENUITEM>

</CONTEXTMENU>

# <span id="page-20-0"></span>**Chapter 5. Localizing Citizen Context Viewer Data**

### **5.1 Introduction**

Any data that is displayed by the context viewer that is not read directly from application database tables is read via data loaded from message files. For example, the text that is displayed when case security is set, and a case cannot be viewed in the context viewer, comes from the Context message file. Since the content of the xml tree displayed by the context viewer is built on the server, the localization substitution must also be performed on the server. [3.3, "Writing a Loader," on page 5](#page-14-0) includes sample code where messages are read in localized form.

# <span id="page-22-0"></span>**Appendix. Compliancy**

### **A.1 Introduction**

This appendix explains how to develop in a compliant manner. By following these considerations, customers will also find it easier to upgrade to future versions of Cúram.

### **A.2 Public API**

The Citizen Context Viewer has a public API which you may use in your application code. This public API will not have any components changed or removed without following Cúram standards for handling customer impact.

### **A.3 Identifying the API**

The JavaDoc shipped is the sole means of identifying which public classes, interfaces and methods form the public API.

### **A.4 Outside the API**

The Citizen Context Viewer also contains some public classes, interfaces and methods, which do not form part of the API.

**Important:** To be compliant, dependencies on any class or interface should not be made. No methods should be called other than those described in the JavaDoc.

Classes, interfaces and methods outside of the public API are subject to change or removal without notice. Unless otherwise stated in the JavaDoc, you must not place any of your own classes or interfaces in the same package as that of the Citizen Context Viewer.

### <span id="page-24-0"></span>**Notices**

This information was developed for products and services offered in the U.S.A. IBM may not offer the products, services, or features discussed in this document in other countries. Consult your local IBM representative for information on the products and services currently available in your area. Any reference to an IBM product, program, or service is not intended to state or imply that only that IBM product, program, or service may be used. Any functionally equivalent product, program, or service that does not infringe any IBM intellectual property right may be used instead. However, it is the user's responsibility to evaluate and verify the operation of any non-IBM product, program, or service. IBM may have patents or pending patent applications covering subject matter described in this document. The furnishing of this document does not grant you any license to these patents. You can send license inquiries, in writing, to:

IBM Director of Licensing

IBM Corporation

North Castle Drive

Armonk, NY 10504-1785

U.S.A.

For license inquiries regarding double-byte (DBCS) information, contact the IBM Intellectual Property Department in your country or send inquiries, in writing, to:

Intellectual Property Licensing

Legal and Intellectual Property Law.

IBM Japan Ltd.

19-21, Nihonbashi-Hakozakicho, Chuo-ku

Tokyo 103-8510, Japan

The following paragraph does not apply to the United Kingdom or any other country where such provisions are inconsistent with local law: INTERNATIONAL BUSINESS MACHINES CORPORATION PROVIDES THIS PUBLICATION "AS IS" WITHOUT WARRANTY OF ANY KIND, EITHER EXPRESS OR IMPLIED, INCLUDING, BUT NOT LIMITED TO, THE IMPLIED WARRANTIES OF NON-INFRINGEMENT, MERCHANTABILITY OR FITNESS FOR A PARTICULAR PURPOSE. Some states do not allow disclaimer of express or implied warranties in certain transactions, therefore, this statement may not apply to you.

This information could include technical inaccuracies or typographical errors. Changes are periodically made to the information herein; these changes will be incorporated in new editions of the publication. IBM may make improvements and/or changes in the product(s) and/or the program(s) described in this publication at any time without notice.

Any references in this information to non-IBM Web sites are provided for convenience only and do not in any manner serve as an endorsement of those Web sites. The materials at those Web sites are not part of the materials for this IBM product and use of those Web sites is at your own risk.

IBM may use or distribute any of the information you supply in any way it believes appropriate without incurring any obligation to you. Licensees of this program who wish to have information about it for the purpose of enabling: (i) the exchange of information between independently created programs and other programs (including this one) and (ii) the mutual use of the information which has been exchanged, should contact:

IBM Corporation

Dept F6, Bldg 1

294 Route 100

Somers NY 10589-3216

U.S.A.

Such information may be available, subject to appropriate terms and conditions, including in some cases, payment of a fee.

The licensed program described in this document and all licensed material available for it are provided by IBM under terms of the IBM Customer Agreement, IBM International Program License Agreement or any equivalent agreement between us.

Any performance data contained herein was determined in a controlled environment. Therefore, the results obtained in other operating environments may vary significantly. Some measurements may have been made on development-level systems and there is no guarantee that these measurements will be the same on generally available systems. Furthermore, some measurements may have been estimated through extrapolation. Actual results may vary. Users of this document should verify the applicable data for their specific environment.

Information concerning non-IBM products was obtained from the suppliers of those products, their published announcements or other publicly available sources.

IBM has not tested those products and cannot confirm the accuracy of performance, compatibility or any other claims related to non-IBM products. Questions on the capabilities of non-IBM products should be addressed to the suppliers of those products.

All statements regarding IBM's future direction or intent are subject to change or withdrawal without notice, and represent goals and objectives only

All IBM prices shown are IBM's suggested retail prices, are current and are subject to change without notice. Dealer prices may vary.

This information is for planning purposes only. The information herein is subject to change before the products described become available.

This information contains examples of data and reports used in daily business operations. To illustrate them as completely as possible, the examples include the names of individuals, companies, brands, and products. All of these names are fictitious and any similarity to the names and addresses used by an actual business enterprise is entirely coincidental.

#### COPYRIGHT LICENSE:

This information contains sample application programs in source language, which illustrate programming techniques on various operating platforms. You may copy, modify, and distribute these sample programs in any form without payment to IBM, for the purposes of developing, using, marketing or distributing

<span id="page-26-0"></span>application programs conforming to the application programming interface for the operating platform for which the sample programs are written. These examples have not been thoroughly tested under all conditions. IBM, therefore, cannot guarantee or imply reliability, serviceability, or function of these programs. The sample programs are provided "AS IS", without warranty of any kind. IBM shall not be liable for any damages arising out of your use of the sample programs.

Each copy or any portion of these sample programs or any derivative work, must include a copyright notice as follows:

© (your company name) (year). Portions of this code are derived from IBM Corp. Sample Programs.

© Copyright IBM Corp. \_enter the year or years\_. All rights reserved.

If you are viewing this information softcopy, the photographs and color illustrations may not appear.

#### **Trademarks**

IBM, the IBM logo, and ibm.com are trademarks or registered trademarks of International Business Machines Corp., registered in many jurisdictions worldwide. Other product and service names might be trademarks of IBM or other companies. A current list of IBM trademarks is available on the Web at "Copyright and trademark information" at [http://www.ibm.com/legal/us/en/copytrade.shtml.](http://www.ibm.com/legal/us/en/copytrade.shtml)

Java and all Java-based trademarks and logos are registered trademarks of Oracle and/or its affiliates.

Other names may be trademarks of their respective owners. Other company, product, and service names may be trademarks or service marks of others.

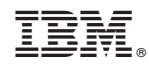

Printed in USA